## **1. Tanıtım**

Stemo4, iki fazlı step motorlar için geliştirilmiş programlanabilen step motor sürücüdür. *Programlanma özelliği*, sürücü için geliştirilmiş bir bilgisayar programı yardımıyla kullanıcının kendisi tarafından yazılan programı icra ederek sürücünün kendi başına çalışabilme özelliğidir. Böyle bir çalışma için ihtiyaç duyulan dijital girişler, dijtal çıkışlar, analog girişler sürücü üzerinde donanımsal olarak mevcuttur. Sürücüye özgü bir programlama dili vardır. Bu dil, motor hareket komutlarını da kapsayacak şekilde, bir programlama dilinde bulunması gereken mantıksal karşılaştırma, giriş çıkışları kontrol edebilme, aritmetik işlemler, etikete dallanma(jump komutu), analog girişleri değerlendirme, analog girişlerde otomatik oranlama yeteneği ve diğer başka özellikler içerir. Bu sayede kullanıcı, ilave bir kontrolör kullanmadan sadece sürücüyü kullanarak makinası üzerinde sınırsız kontrol imkanına sahip olur.

İstenirse sürücü geleneksel pulse/direction çalışma şeklinde de kullanılır. Bu durumda gerekli olan pulse sinyali ve dönüş yönü sinyali harici bir kontrolör tarafından verilmektedir. Motor akım ayarı ve motor mikrostep ayarları sürücü üzerinde bulunan ayar anahtarları(dip switch) yardımıyla yapılır.

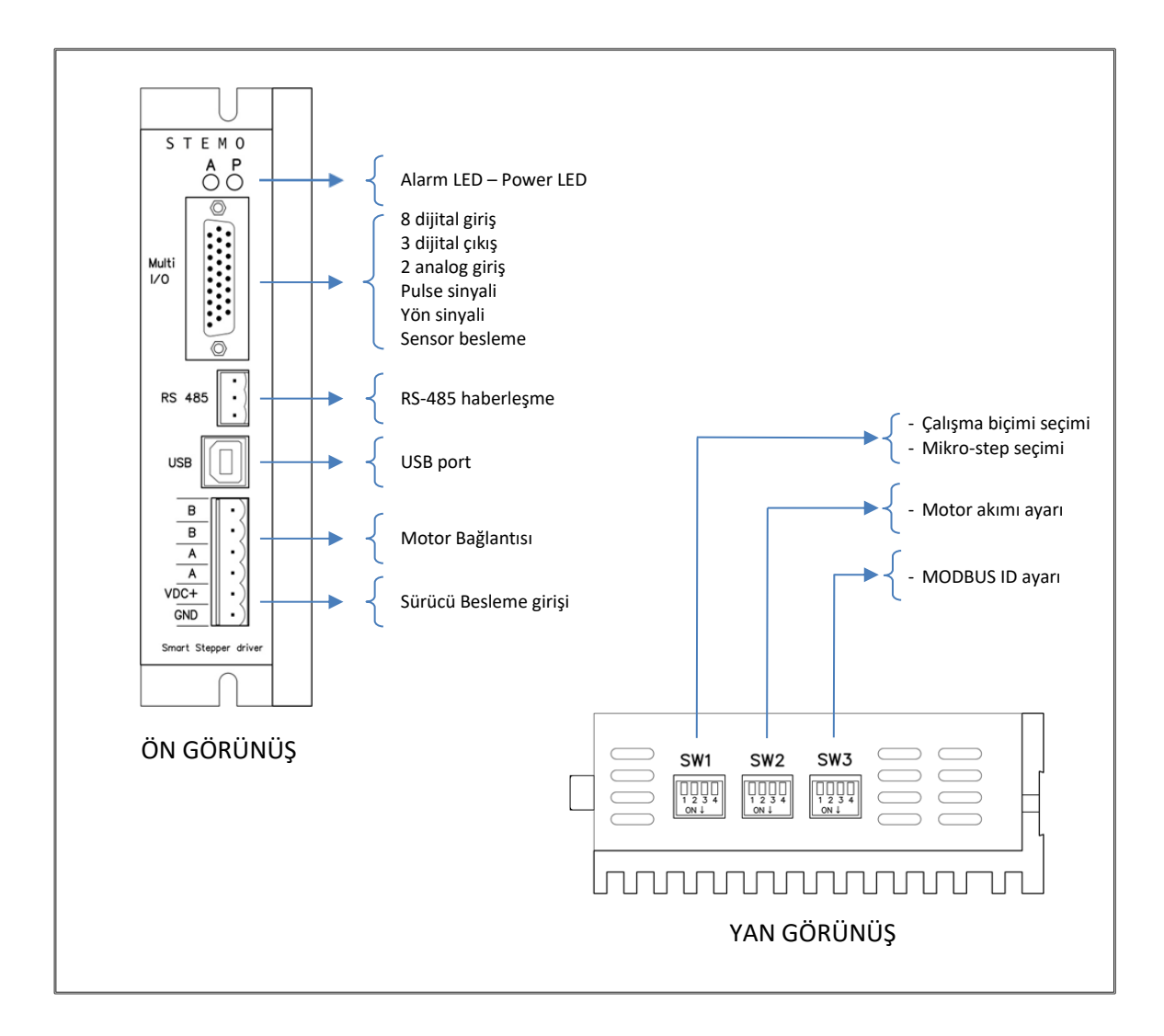

# **2. Çalışma Biçiminin belirlenmesi**

Sürücünün üç temel çalışma biçimi vardır:

- **Programlı biçim:** Kullanıcı programı çalışması izinlidir. Kullanıcı kendi programını USB port veya RS485 port üzerinden sürücüye yükler. Yükleme işleminden sonra bilgisayar bağlantısı olması gerekmez. Sürücü her açılışta kullanıcı programına geçer ve orada tanımlanmış işleri yapar. Motor hareketi için gerekli pulse ve direction sinyalleri sürücünün kendisi tarafından üretilir.
- **Komut/cevap şeklinde çalışma**: Kullanıcı programı olmaksızın haberleşme portu üzerinden verilen komutlara göre çalışma biçimidir. Haberleşme portu USB veya RS485 olabilir. Bu çalışmada motor hareketi ve motor akım ayarı ile ilgili tanımlanmış özel komutlar vardır.

Farklı olarak bu çalışma biçiminde MODBUS-RTU protokolünü destekleyen bir operatör panel veya bir PLC ile MODBUS registerleri üzerinden kontrol imkanı vardır. Özel görev yüklenmiş MODBUS adresleri ile motor üzerinde kontrol sağlanır. Motor hareketi için gerekli olan pulse ve direction sinyalleri sürücünün kendisi tarafından üretilir. Ayrıntılı açıklama için *["Komut /cevap Ş](#page-9-0)eklinde [Çalışma"](#page-9-0)* bölümüne bakınız.

Komut/cevap şeklinde çalışmanın sağlıklı olması için sürücü içinde kullanıcı programının yüklü olmaması gereklidir. Bunun için PC ara yüz programında boş bir program sayfası açılır ve sürücüye yazılır.

 **Pulse/Direction çalışma:** Motor hareketi harici kontrolör yardımı ile olur. Sürücüye dışarıdan pulse ve dönüş yönü sinyalleri verilmelidir. Bu çalışma biçiminde motor akımı SW2 ayar anahtarı ile, mikro step seçimi SW1 ayar anahtarı ile belirlenir. Ayrıntılı açıklama için *"[Pulse/Direction](#page-6-0)  [Çalışma"](#page-6-0)* bölümüne bakınız.

SW1-4 çalışmanın biçimini belirler.

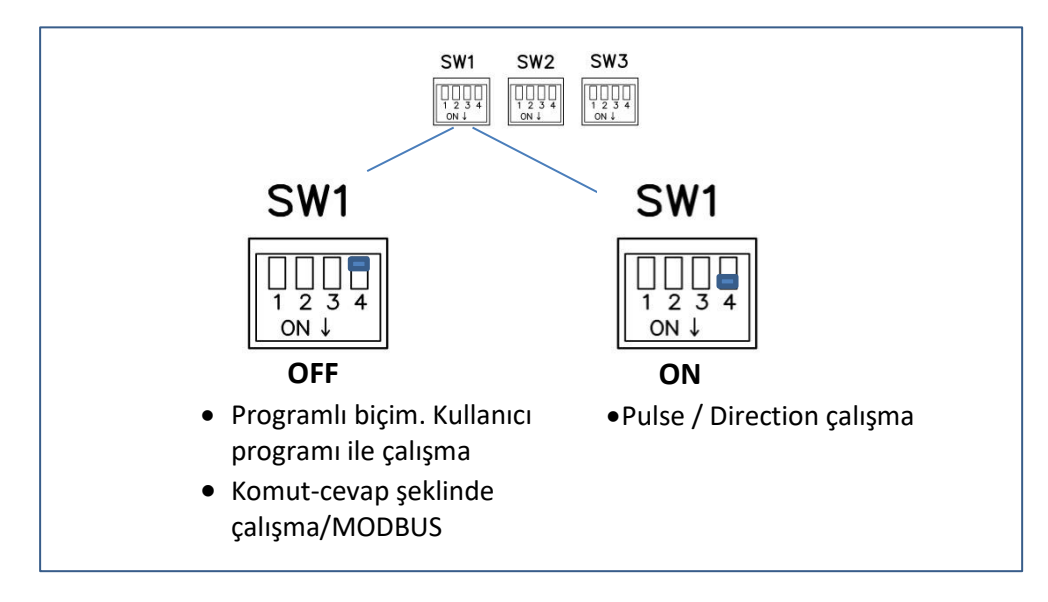

# **3. Haberleşme Bağlantıları**

Haberleşme portları USB ve RS485 olmak üzere iki türdür.

#### **USB portu**

PC ara yüz programı ile bağlantı kurmak için kullanılır. USB konektörü USB-B tipindedir. USB bağlantısının kullanılması için kişisel bilgisayarınızda "usb driver" yüklenmiş olmalıdır*. ("Usb driver" [www.eldes.com.tr](http://www.eldes.com.tr/) veya [www.otkon.com.tr](http://www.otkon.com.tr/) adreslerinden indirilebilir.)*

USB kablosu takılınca PC com portları listesinde "STMicroelectronics Virtual COM Port (COMxx)" şeklinde COM numarası belirir. PC ara yüz programında COM port seçiminde bu numara verilerek bağlantı yapılmalıdır. Ara yüz programı ile tüm programlama işlemleri ve izleme işlemleri yapılabilir. Komut/cevap şeklinde çalışma yapılabilir. USB bağlantısında baud rate ayarı yoktur. Sürücüdeki MODBUS protokolü USB port tarafından da desteklenmektedir.

### **RS-485 portu**

RS-485 portu ile MODBUS-RTU destekleyen Operatör panel, HMI, PLC gibi cihazlara bağlanmak mümkündür. Tek veya birden fazla sürücü RS-485 bus ile bir haberleşme sistemine bağlanabilir. Sekiz tane sürücüye kadar bağlanma olanağı vardır. Sürücünün MODBUS ID'si (cihaz numarası) SW3 ayar anahtarı tarafından belirlenir. MODBUS sorgulama sırasında kullanılan özel register adresleri tanımlanmıştır. Bu adreslere yazılan ve okunan datalar ile sürücü davranışı kontrol edilebilmektedir. MODBUS adresleri "STEMO4\_MODBUS\_BELLEK\_YAPISI.xlsx" dosyasında açıklanmıştır.

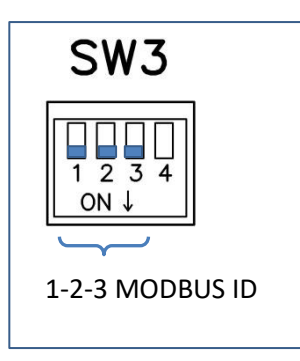

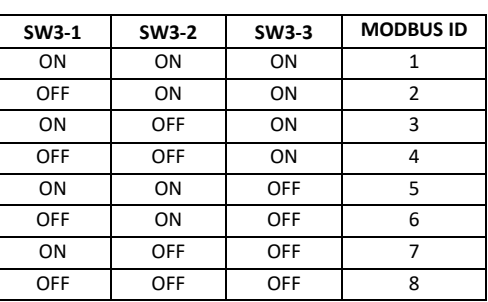

## **RS-485 Elektriksel bağlantılar**

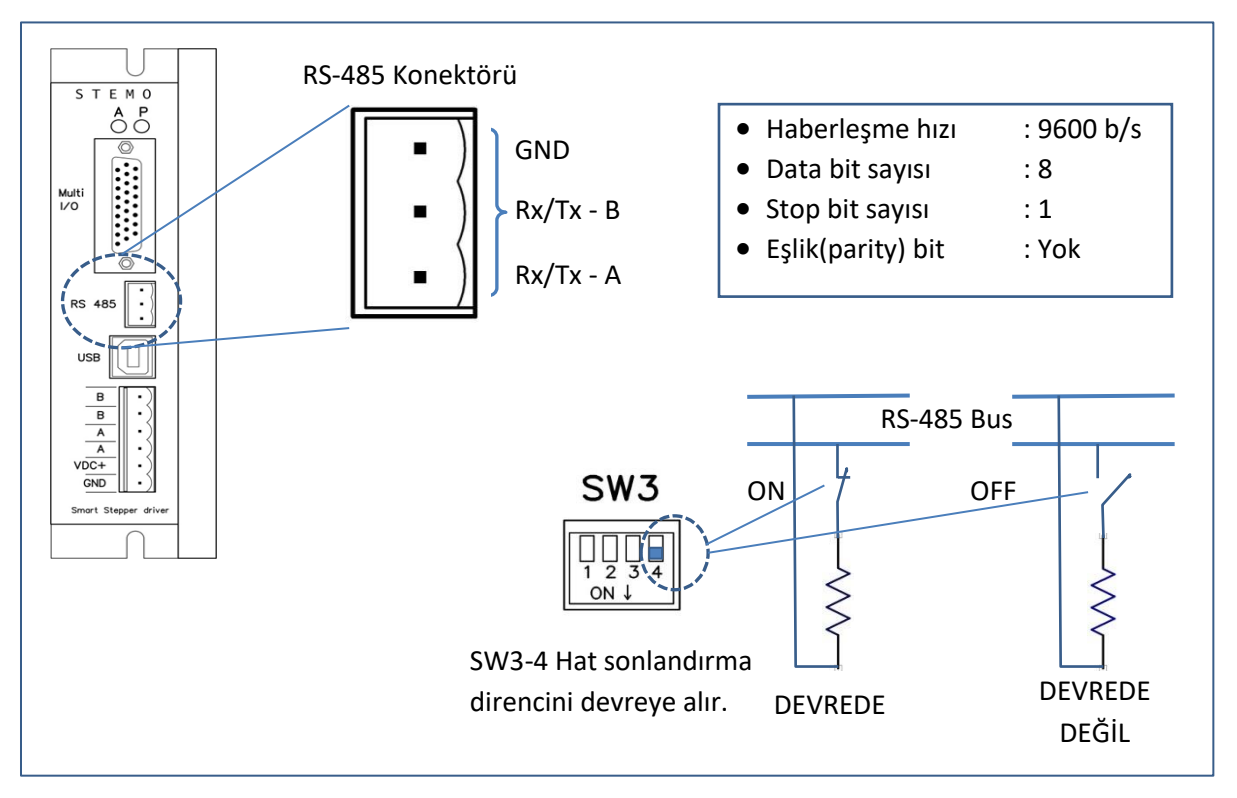

## **4. Motor Bağlantıları ve Sürücü Besleme**

Sürücü iki fazlı step motorlar için tasarlanmıştır. Step motor sargıları resimde gösterildiği gibi bağlanır.

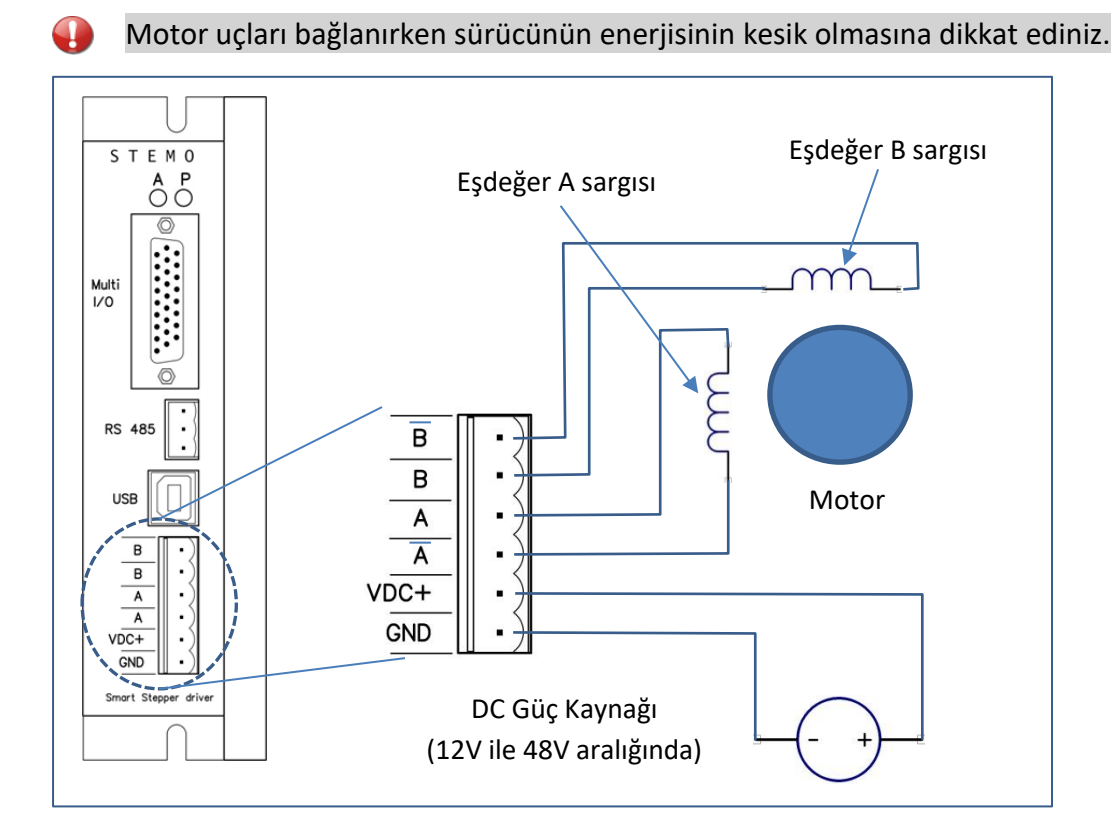

Step motor A ve B sargıları farklı bobin sarımları şeklinde olabilmektedir. Aşağıda birkaç değişik bağlama şekli verilmiştir. Doğru bağlantı olması için motor ürün bilgisine başvurulmalıdır.

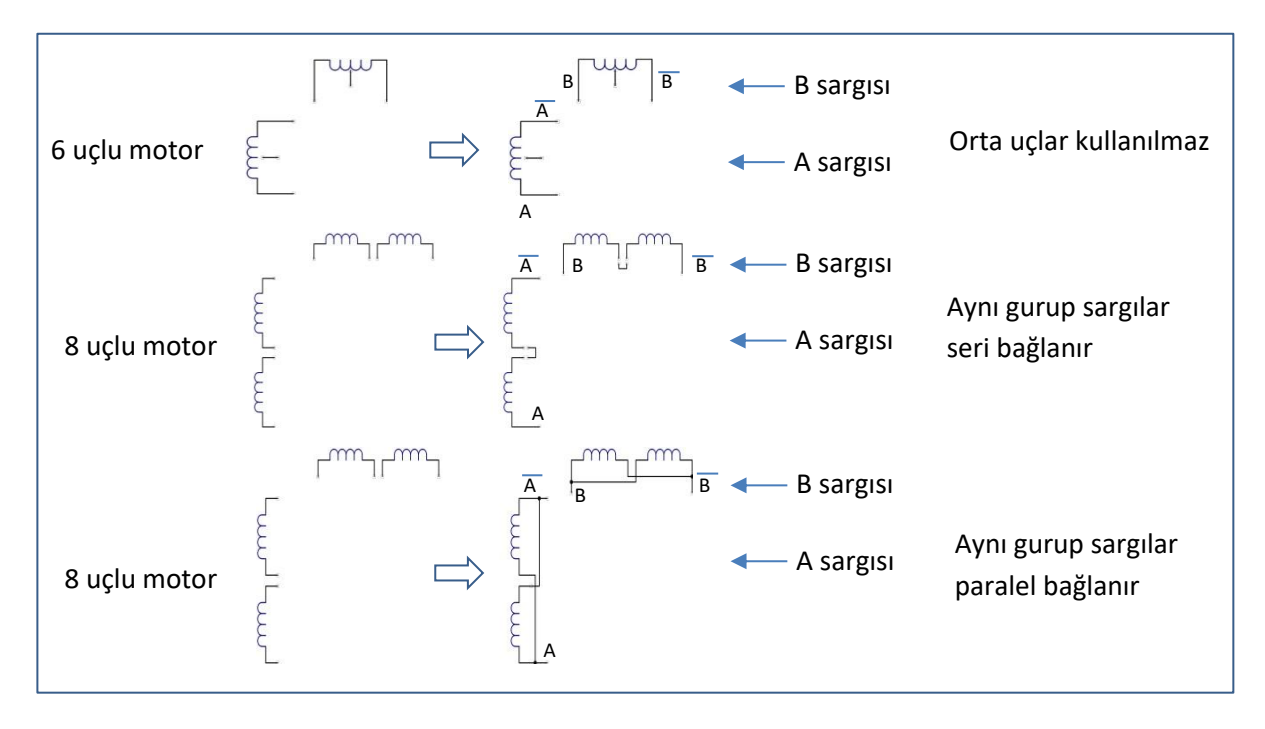

Motor dönüş yönü mekanik aksamda beklenen yön ile ters ise motor bağlantılarında A ve A' uçlarını ters çevirmek yeterlidir.

 $\mathbf{f}$ 

# **5. Giriş-Çıkış Sinyalleri Bağlantısı**

26-pin Konektör Açıklaması

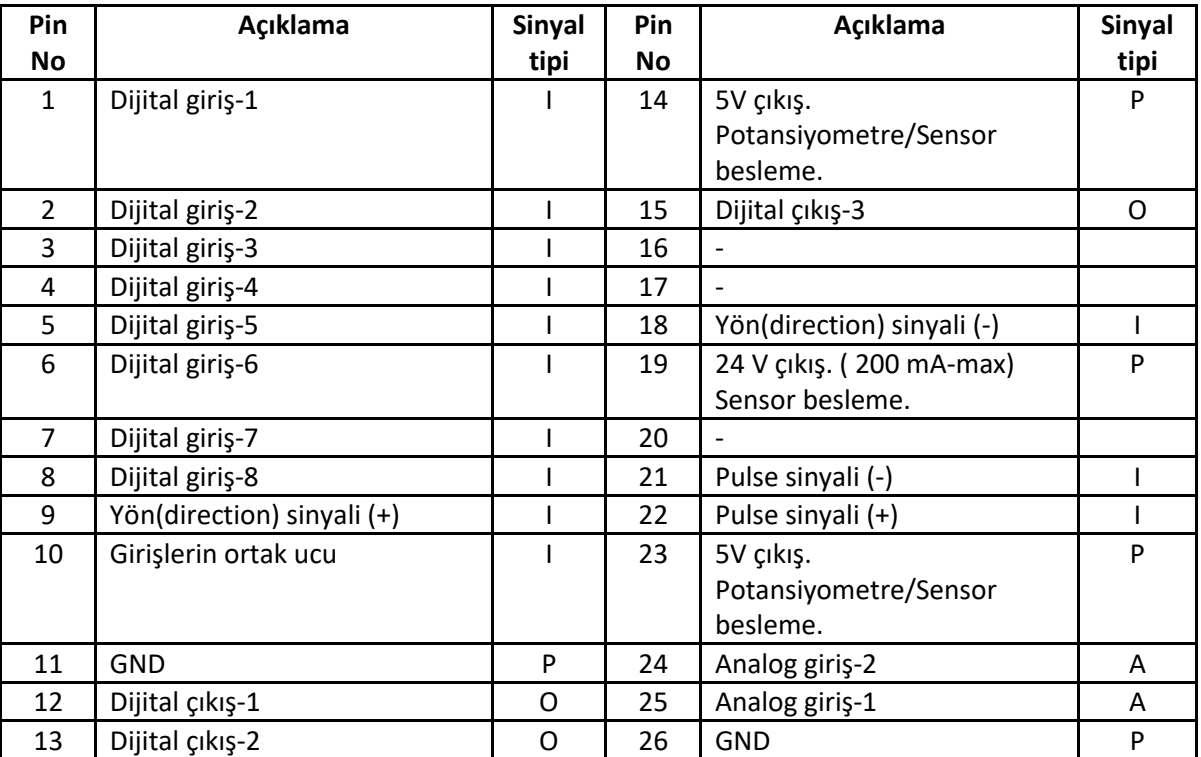

Sinyal tipi A: Analog sinyal, I: Sürücüye giriş, O: Sürücüden çıkış, P: Güç

## **5.1. Dijital Girişler**

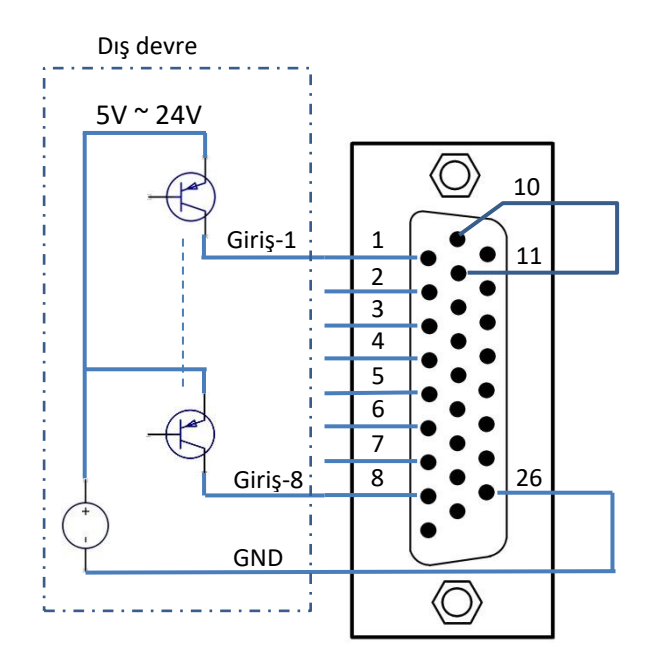

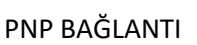

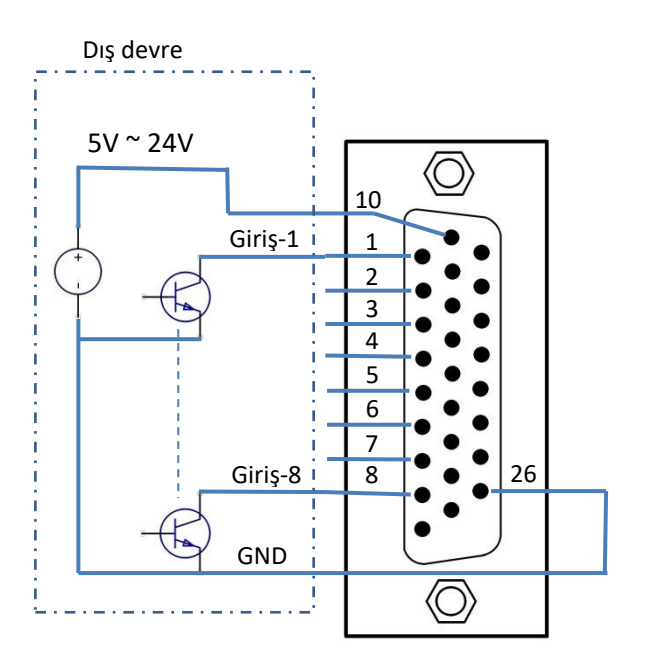

## NPN BAĞLANTI

## **5.2. Dijital Çıkışlar**

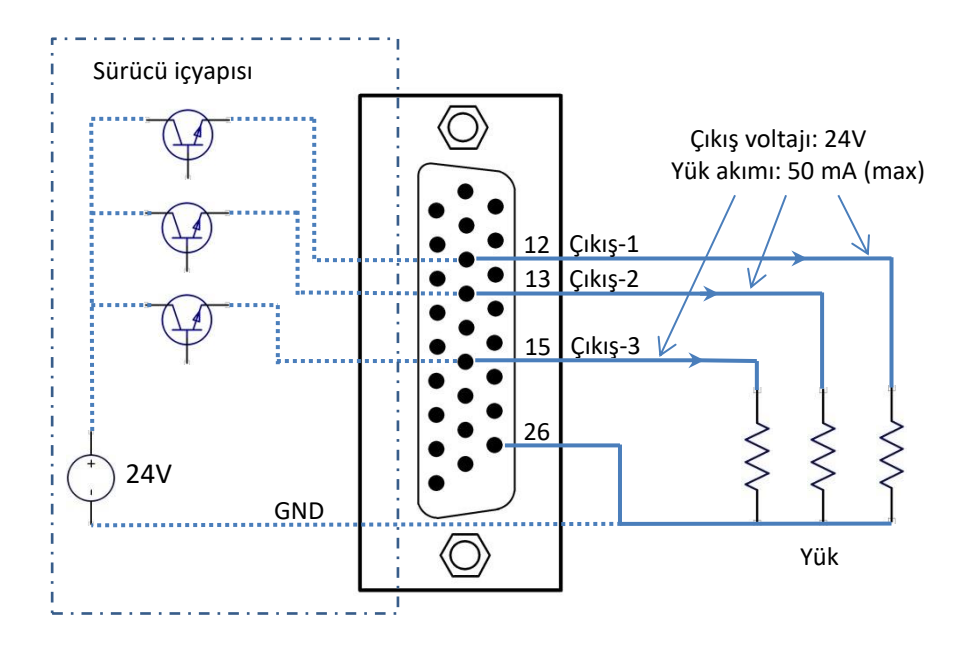

## **5.3. Analog Giriş / Potansiyometre Bağlantısı**

Analog girişler sürücü üzerinde hız ayarı, konum ayarı gibi sürekli ayar ihtiyacı durumunda kullanılan sinyal girişleridir. 0-5V arasında değer uygulanabilir. Analog giriş uygulamanın kolay yönteminden biri Potansiyometre bağlamaktır. Potansiyometre için gerekli gerilim sürücü tarafından sağlanır.

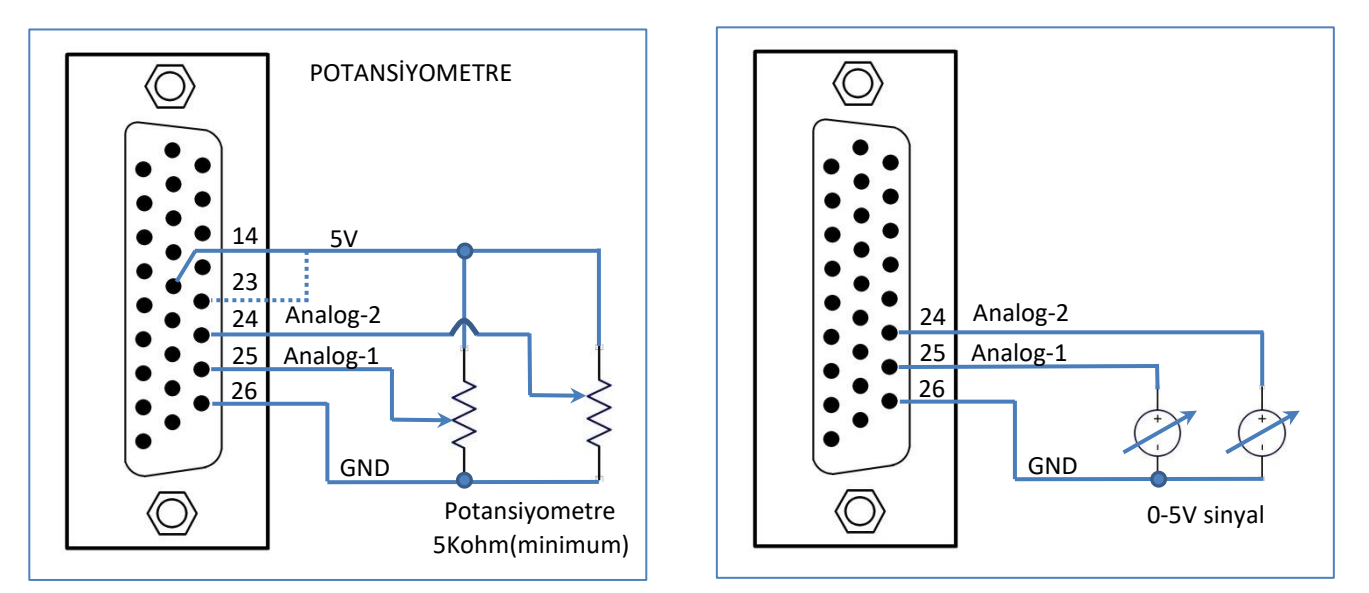

Analog giriş, programlama dilinin bir özelliği olarak sürücü tarafından otomatik oranlama yapılarak kullanılmaktadır. Örneğin analog giriş hız ayarı yapmak amacı ile kullanılıyor olsun. Program içinde bu girişin maksimum değerine 200 devir/dakika olacak şekilde bir atama yapılsın. Bu tanımlamadan sonra analog girişten okunan değer bu maksimum değere göre otomatik ayarlanarak işlem yaptırılır. Analog girişten yarı değer geliyorsa motor hızı 100 devir/dakika olarak otomatik ayarlanacaktır.

# <span id="page-6-0"></span>**6. Pulse / Direction (Adım / Yön) Çalışma**

Motor sürücü, sadece motor akımlarının kontrolünü yaparak, pulse sinyal girişinden verilen kare dalga sinyale göre hareket ediyorsa böyle çalışmaya pulse/direction çalışma denilmektedir. Sürücü için gerekli ayarlar motor faz akımının değeri ve hareket miktarını belirleyen mikrostep değeridir. Bu ayarlar motorun tipine göre ve pulse sinyalinin uygulanma biçimine göre sürücü üzerindeki ayar anahtarları kullanılarak yapılır. Motorun hangi yöne döndürüleceği, ne kadar hareket edeceği dış kontrolörün görevidir.

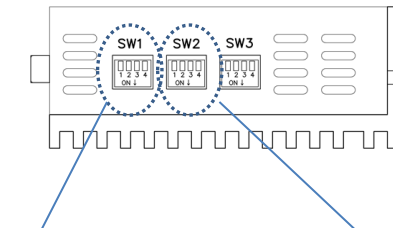

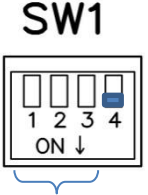

**SW1-1 SW1-2 SW1-3 Mikrostep Pulse/tur\*** ON ON ON 1/2 400 OFF ON ON 1/4 800 ON OFF ON 1/8 1600 *OFF OFF ON 1/16 3200 \*\** ON ON OFF 1/32 6400 OFF ON OFF 1/64 12800 ON OFF OFF 1/128 25600 OFF OFF OFF 1/256 51200

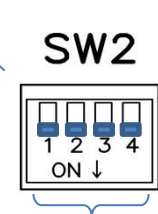

SW<sub>1</sub>

 $\frac{1}{2}$ 

Mikrostep seçim Tablosu Motor Faz Akımı ayar Tablosu

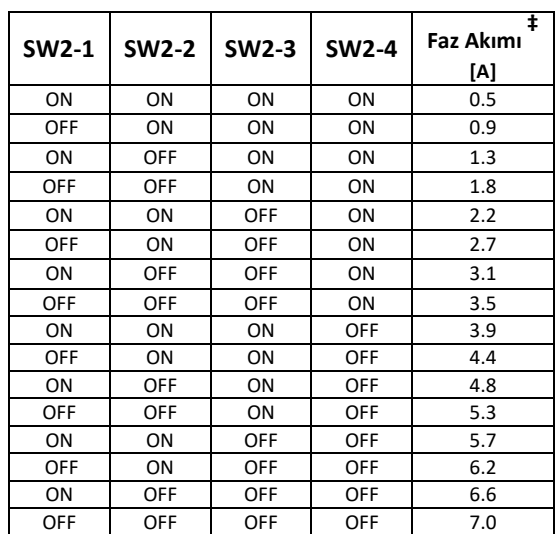

#### (\*) 1.8° step motorlar için (\*\*) Önerilen çalışma

( **‡ )** Sinüs biçimli akımın tepe değeri

#### **Motor Gücü Tasarruf Özelliği**

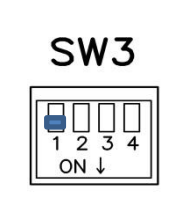

Birçok uygulamada motorun hareket ettiği ve durduğu duruma göre motor kuvvet ihtiyacı farklı olmaktadır. Motor hareket ederken faz akımı tam değerinde olması gerekirken, motor duruyorken faz akımı tam akımında olması gerekmeyebilir. Motor duruyorken faz akımlarını

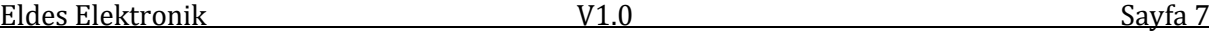

yarı değerine düşürmek önemli bir güç tasarrufu sağlar. Ayrıca motorun ve sürücünün gereksiz ısınması önlenmiş olur. Bu özelliği devreye almak için SW3-1 ayar anahtarı ON yapılmalıdır. Bu özellik seçilmiş ise motor hareketsiz kaldıktan iki saniye sonra faz akımları ayarlanmış tam akımın yarı değerine indirilir. Pulse sinyali gelince akımlar normal değere döner.

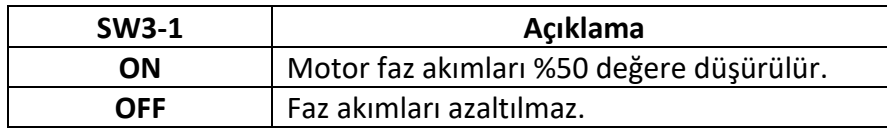

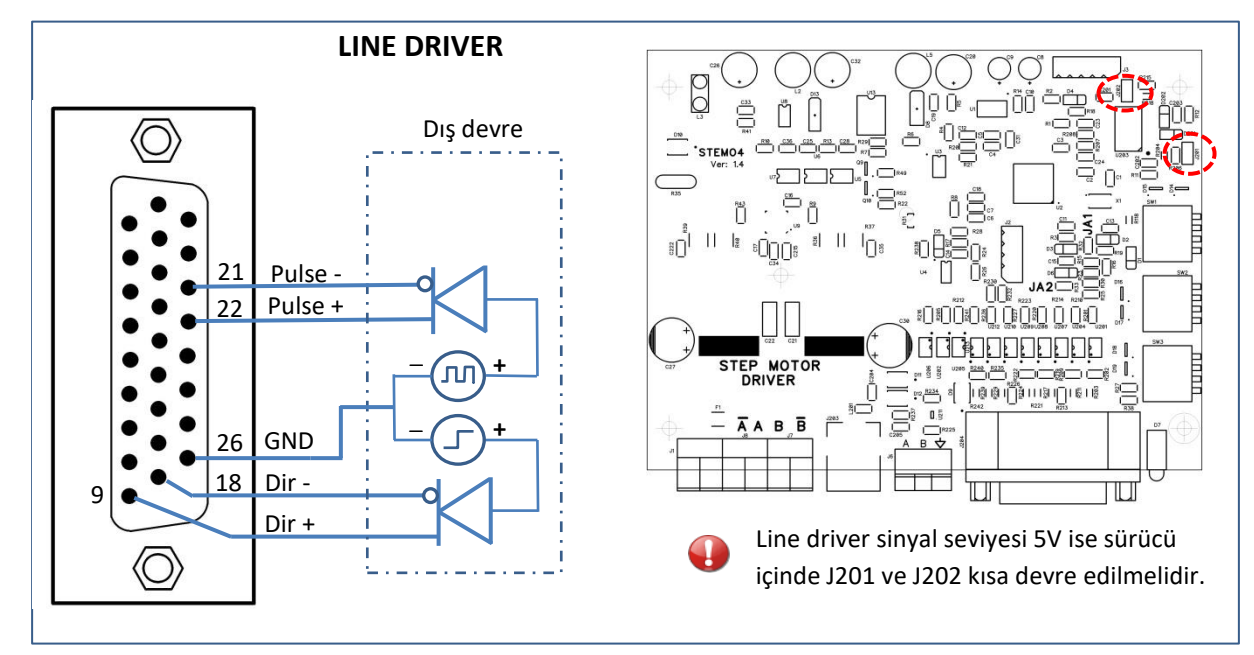

## **6.1 Pulse ve Yön(direction) Sinyalleri bağlantısı**

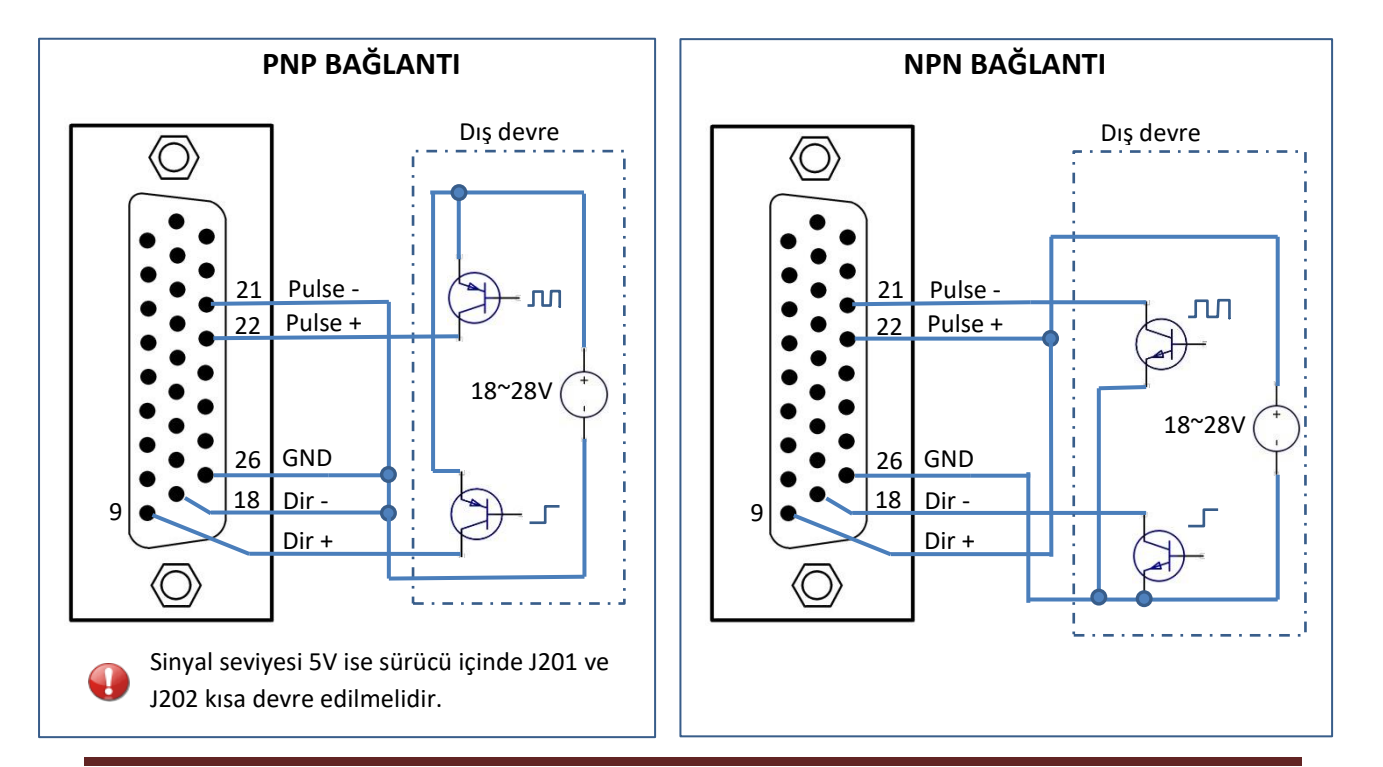

## **6.2 Pulse ve Yön Sinyallerinin Türüne Göre Ayar**

Pulse ve yön sinyalleri kontrolöre bağlı olarak çeşitli şekillerde verilmektedir. Aşağıdaki çizimlerde bu

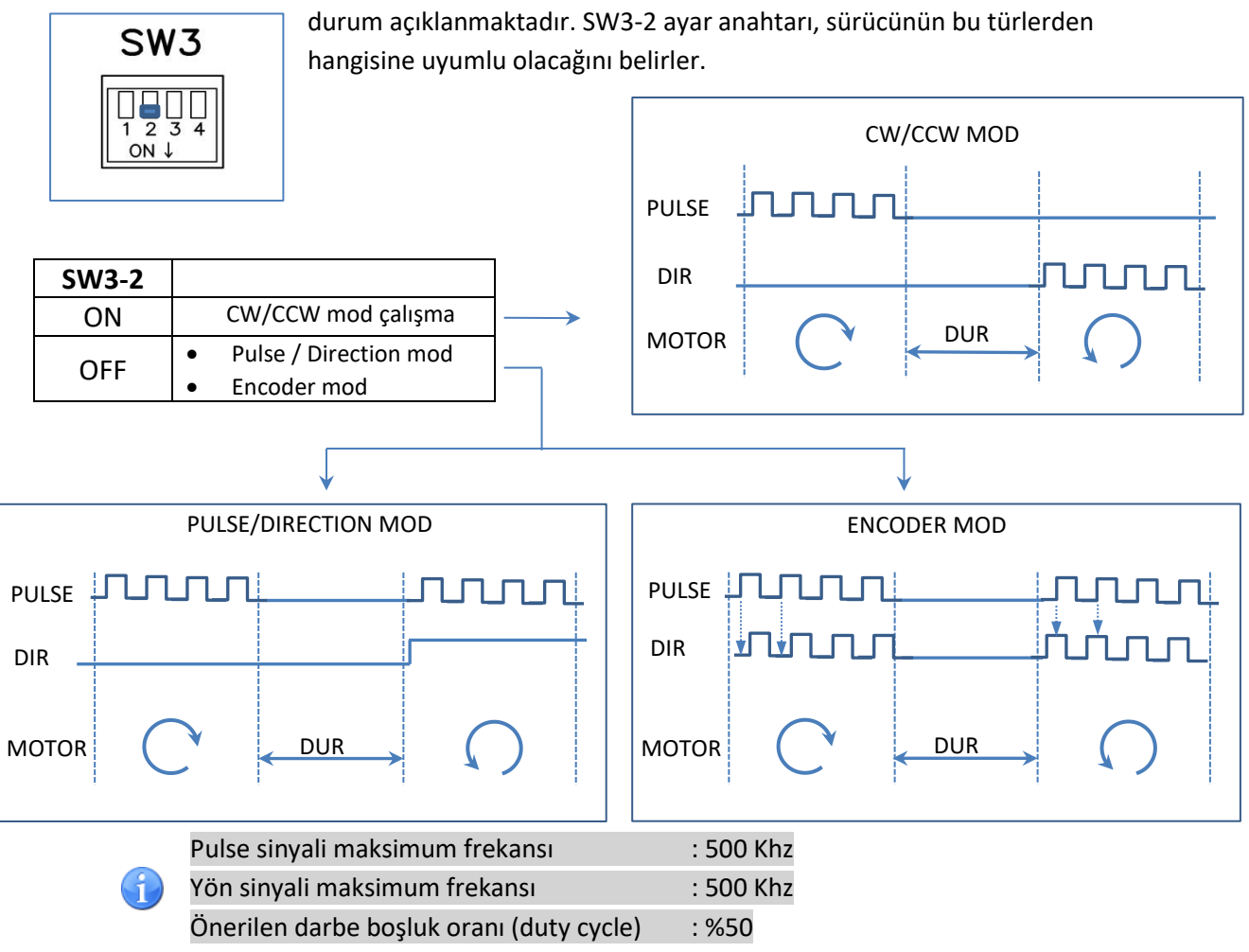

## **6.3 Motor Akımı İzin Ayarı**

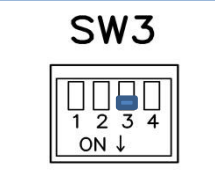

Bazı durumlarda motor akımının kontrolör tarafından açılıp kapanması gerekli olmaktadır. Akımın açılıp kapanmasından anlatılmak istenen, pulse ve yön sinyallerinden bağımsız olarak bir giriş yardımı ile motorun çalışmasını engellemek veya izin vermektir. İzin verilmemiş durumda pulse sinyali ve yön sinyali verilse bile motor dönmeyecektir. Sürücü üzerinde böyle bir kontrolün

yapılabilmesi mümkün olmaktadır. SW3-3 ayar anahtarının durumu çalışmanın nasıl olacağını belirler.

#### Pulse-Yön çalışmada sürücü, harici motor izin sinyalini Giriş-1 üzerinden alır.

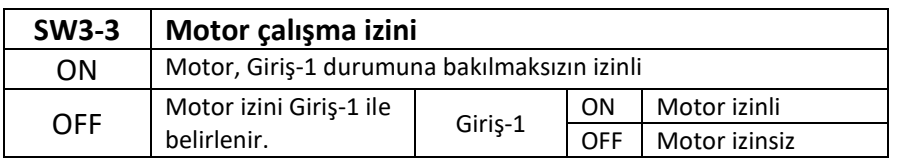

Giriş-1 bağlantısı için *5.1 Dijital Girişler* bölümüne bakınız.

# <span id="page-9-0"></span>**7. Komut/Cevap Şeklinde çalışma (SW1-4 : OFF)**

Doğrudan Komut ile çalışma biçimi, seri haberleşme portu üzerinden komutlar gönderilerek sürücü içindeki hazır görevlerin çalıştırılmasıdır. RS-485 portu veya USB portu bu amaçla kullanılabilir.

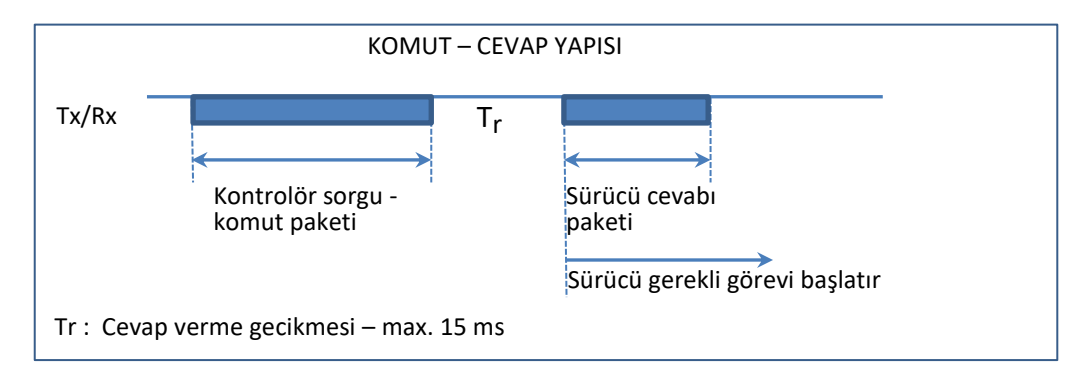

Sorgu-komut paketi gönderilirken karakterler arasındaki bekleme konusunda bir sınırlandırma yoktur. Paketin bittiği ve değerlendirilmeye alınacağı paket sonundaki <CR> <LF> karakteri olması ile anlaşılır. Böylece bilgisayar klavyesinden komut girilmesi mümkün olur.

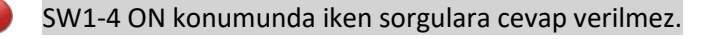

#### **Bilgisayardaki Bağlantı Ayarları**

Seri Haberleşme ayarları;

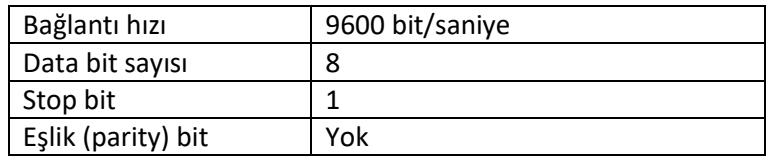

- Bilgisayar için seri haberleşme yapan örnek bilgisayar programı: Hyperterminal. exe
- Seri haberleşmenin hangi COM portundan yapıldığı bulunur, Hyperterminal programında doğru COM portu seçilir.
	- Hyperterminal programı, ASCII ayarlarında, "Satır Beslemesiyle satır sonu gönder" seçeneği aktif olmalıdır.

#### **Komut Formatı**

<*komutu belirleyen üç harf*> [<*komut için gerekli parametre değeri*>] <CR> <LF>

 $CR = OD(hex)$ ,  $LF = OA(hex)$ .

Komutları aşağıdaki gibi gruplamak mümkündür:

- **Yaptırım komutları:** Bir parametre almadan sürücüde işlem başlatan komutlar. RUN, STP, MOV, MOD, STA
- **Değiştirme komutları:** Bir parametre verilerek sürücüde bazı değerleri değiştiren komutlar.
	- TGP, OFF, SPD, MCS, CUR, DIR, ACC, INV, POS

Değiştirme komutlarında yeni parametre değeri verilmeden sadece komut gönderilir ise sürücü, içindeki mevcut parametre değerini geri gönderir. Böylece mevcut parametre değeri sorgulanmış olur.

HLP komutu mevcut komutların listesini verir. Listede özet olarak açıklamalar vardır. Liste örneği:

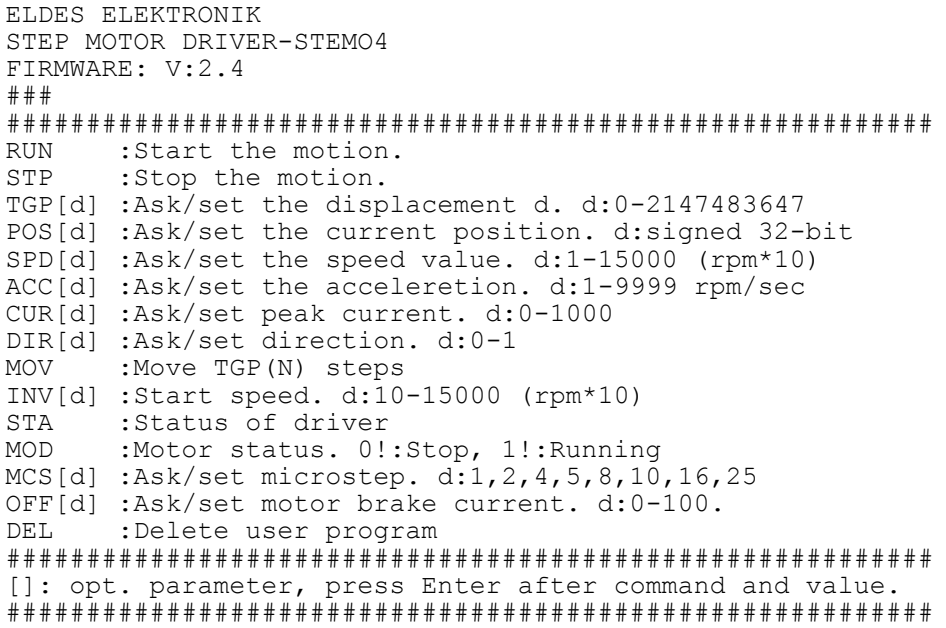

Sürücü içindeki hazır komutlar aşağıda listelenmiştir;

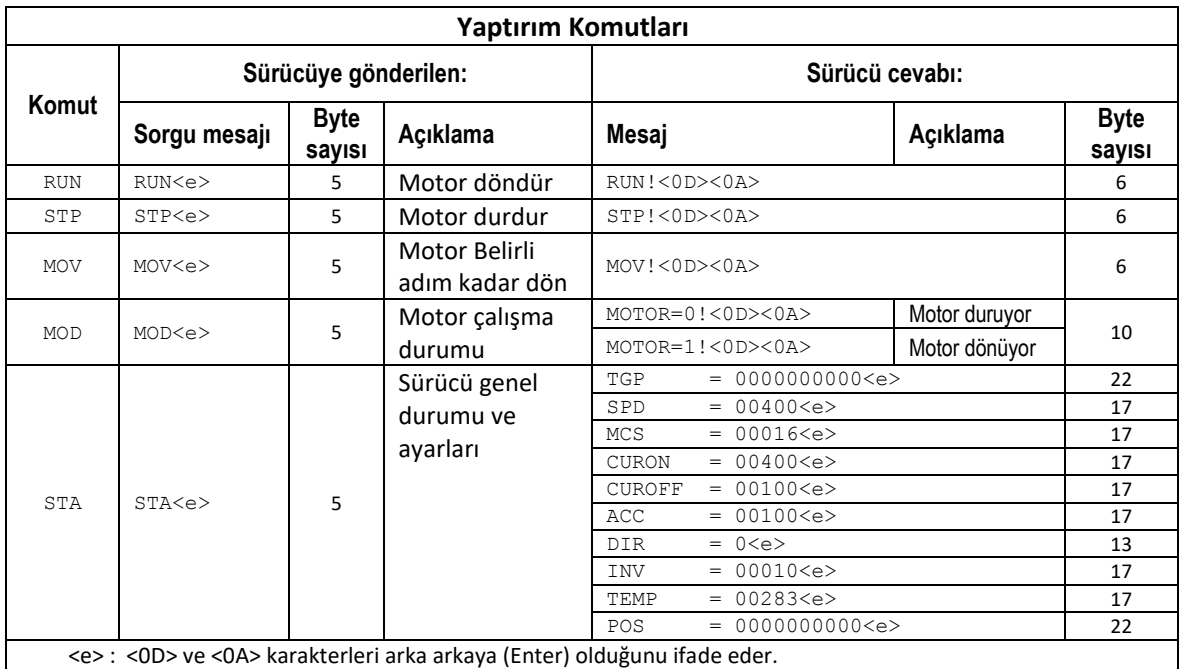

- RUN : Motoru döndürmeye başlatır. Motor belirlenmiş hız, yön ve ivmelenme parametrelerine göre sürekli dönmeye başlar.
- STP : Motorun dönmesini durdurur. Motor akımını keser. Sürücüye gönderilecek
- MOV : Motorun TGP ile belirtilen değer kadar (N step) adım atmasını sağlar. Bu komut verilen adım sayısına göre ivmelenme, sabit hıza ulaşma ve yavaşlama değerlerini otomatik olarak hesaplar ve hareketi yerine getirir. Hareket tamamlanınca motor durur fakat faz akımları kesilmez. Motor frende kalır.
- MOD : Motor çalışma durumunu sorgulamak için kullanılır.
- STA : Sürücünün genel ayarlarını ve durumunu toplu olarak gönderir. Listedeki TEMP sürücünün o andaki sıcaklığını °C cinsinden verir. 00283 = 28.3 °C olmaktadır.

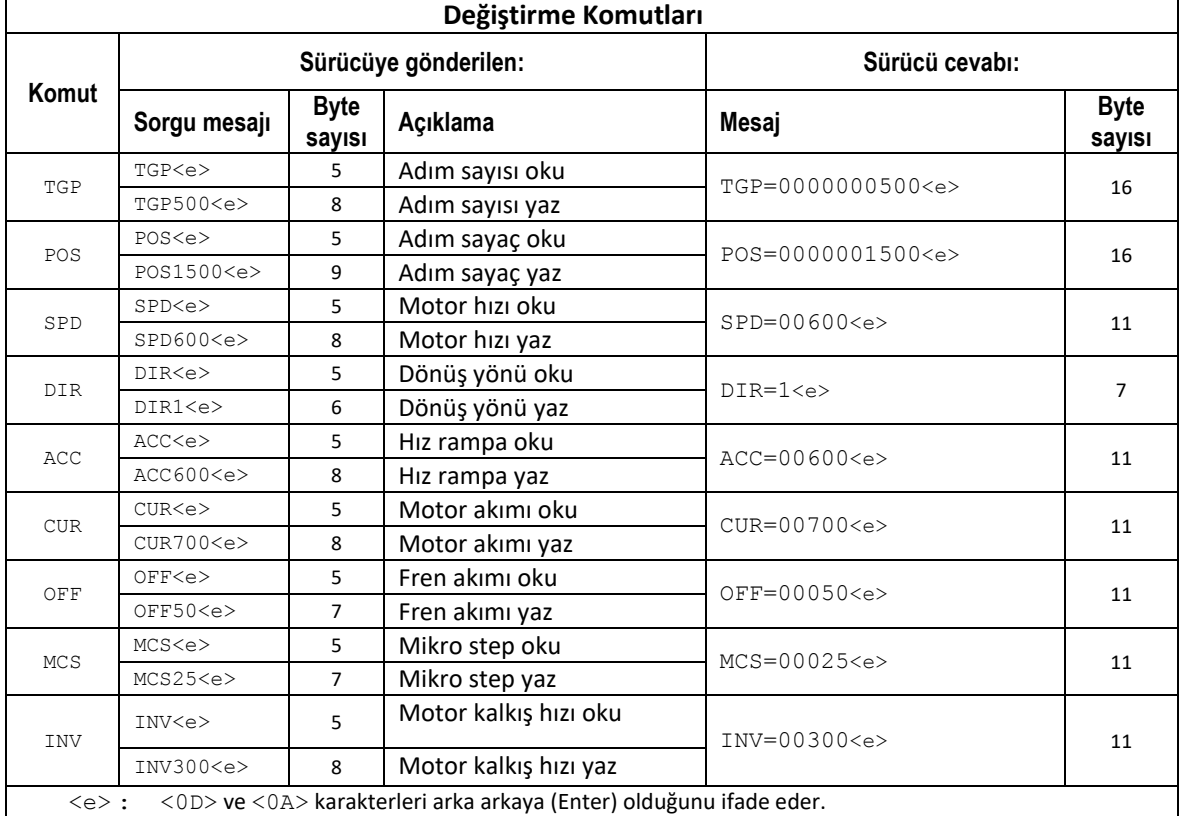

- TGP : Hedef pozisyon belirler (N adım). Adım sayısı cinsinden motorun MOV komutu ile ne kadar hareket edeceğini belirler. Her MOV komutu verildikçe motor bu parametre ile belirtilen adım kadar ilerler ve durur. 0 ile 2,147,483,647 arası sayı alır.
- POS : Motor hareket ettikçe adım sayacı gidilen mikrostep sayısına göre değer alır. İleri ve geri yöndeki hareketler işaretli olarak sayaca eklenir. Adım sayısı cinsinden motorun hangi pozisyonda olduğunu sorgulamak veya set etmek için POS kullanılır. POS komutu kullanılarak herhangi bir yer sıfır(referans) noktası olarak belirlendikten sonra motorun çalışması sırasında okuma yapılarak motorun mutlak olarak hangi pozisyonda olduğu öğrenilebilir. -2,147,483,648 ile 2,147,483,647 arası sayı alır.
- SPD : Devir/dakika cinsinden motor çalışma hızını belirler. 0 ile 15000 arası değer verilebilir. Burada verilen değer gerçek devir/dakikanın 10 katı olmaktadır. Örnek: 1200 sayısı 120 devir/dakikaya karşılık gelir.
- DIR : Motor dönüş yününü belirler. 0 ve 1 değerini alır.
- ACC : Motor hızlanma katsayısını (rampa) belirler. Motor bir hızdan farklı bir hıza geçmesi sırasında veya durmakta iken harekete geçecek ise ivmelenme fonksiyonu (rampalı hareket) kullanılır. 1 ile 9999 arası değer verilebilir. Verilen değer (devir/dakika)/sn olarak alınır. Saniyedeki dev/dakika artışı/azalışı olarak ifade edilir.
- CUR : Motor çalışma faz akımını belirler. 0 ile 1000 arası sayı verilebilir. Buradaki sayı oransal sayı olup set edilen motorun gerçek faz akımı, 1000 için 7 ampere(tepe değer) karşılık gelir.
- OFF : Motor frendeki akımını belirler. Motor çalışma akımının yüzdesi olarak girilir. 0 ile 100 arası sayı verilebilir. Motor hareketi durduktan 2 saniye sonra faz akımları motor fren akımına düşürülür. 100 değeri çalışma akımı ile fren akımının aynı olması, 0 değeri ise fren akımının sıfır olması, yani motor akımının kesilmesi anlamına gelir.
- MCS : Mikrostep çalışma biçimini belirler. MCS parametresi sırasıyla 1(full step), 2(half step), 4(¼ step), 5(1/5 step), 8(1/8 step), 10(1/10 step), 16(1/16 step), 25(1/25) değerlerini alır.
- INV : Motor hareketinin başlangıç hızını d/dak cinsinden belirler. ACC komutu ile birlikte motor hareketinin hangi hızdan başlayacağını belirtir. 0 ile 15000 arası değer verilebilir.
- DEL : Kullanıcı programını silmek ve etkisizleştirmek için kullanılır. (Not: Silme işleminin yapılabilmesi için daha önceden PSW1923<0x0d><0x0a> komutu ile izinin açılması gereklidir.)

## **8. MODBUS**

Modbus-RTU desteği ile sürücü haberleşme hattından kontrol edilebilir. Sürücü slave olarak çalışmaktadır. Motor çalıştırma, durdurma, yön değiştirme, hız ayarı, akım ayarı, rampa değeri belirli adım ilerletme gibi birçok işlem yaptırılabilir.

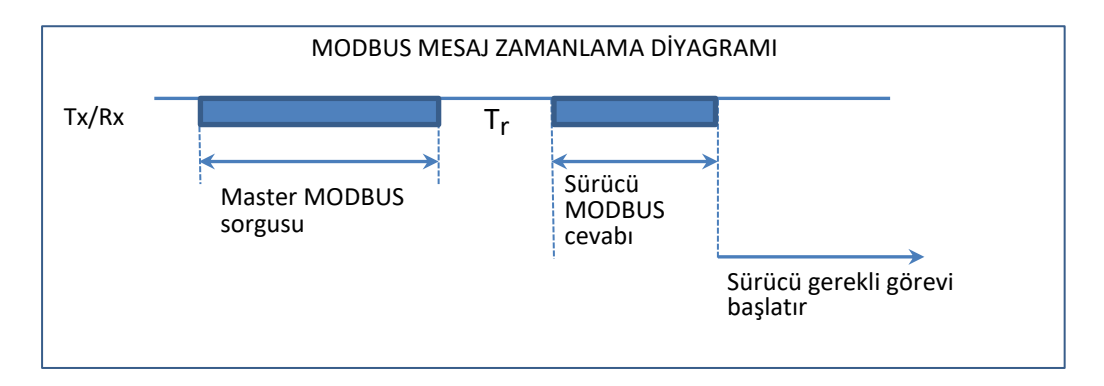

Modbus sorgu mesajında karakterler arası boşluk maksimum 2 karakter süresi olmalıdır.

Tr : Sürücünün master sorgu için cevap verme süresi maksimum 15 milisaniyedir.